# 中国共产主义青年团贵州省团校 贵州省师德教育中心

# 贵州省团校关于"国培计划(2020)" 37 号项目在线培训的通知

参训学员:

你好!经你所在地教育主管部门报送,你被选送参加我校 承担的 "国培计划(2020)"项目号为 37 号的中西部紧缺薄 弱学科培训项目("四有""三者"好老师培训专项)的在线 培训。在此,我们向你表示衷心的祝贺和热烈的欢迎!现就本 次在线培训的有关注意事项通知如下:

一、在线培训时间 :11 月 9 日至 12 月 6 日

二、在线培训平台: 钉钉软件, 学员按照附件 1 操作流程 下载钉钉软件并进行注册;按照附件2 操作流程扫附件4 对应 市州二维码进入学习培训群;按照附件3 操作选择电脑端或手 机端观看培训内容。

三、在线培训内容:根据《省教育厅办公室关于公布 2020 年度中小学幼儿园教师国家级培训计划中西部项目和幼师国培 项目承担单位的通知》(黔教办函〔2020〕117 号)要求,本 项目在线培训学员完成以下培训内容(6学时):

1. 观看《"四有""三者"好老师宣讲视频》9个(3学 时)。

注:看视频不可开倍速,钉钉后台会记录学员观看视频的 时间长短,每个视频需一次性看完,时长达不到需重看。

2.撰写学习心得,不少于 500 字(2 学时)。

3.下载并认真填写《国培学员信息登记表》(1 学时)。 (登记表下载路径见附件 3)

#### 四、有关要求

1.请学员在规定的培训时间内自行安排学习内容,并完 成好在线培训相关内容。因故不能参加培训的, 须经各市(州) 教育局 "国培计划"项目管理部门批准更换人员。更换人员 需由当地教育主管部门书面同意并及时向贵州省团校联系人申 请更换。无故不参加者,将通报参训学员所在教育部门,同时 上报省教育厅相关部门。

2.学员的学习心得和《国培学员信息登记表》文件名命名 为:37+市州+学员姓名+《学习心得》(或《国培学员信息登 记表》);并发送电子版至邮箱:gpjh@gzgztx.com,邮件命 名为:37+市州+学员姓名

3.学员经考核合格颁发 "国培计划"结业证书,并邮寄 至学员所在县教育局师资科,请于 2021 年 3 月到县教育局师 资科查询领取。

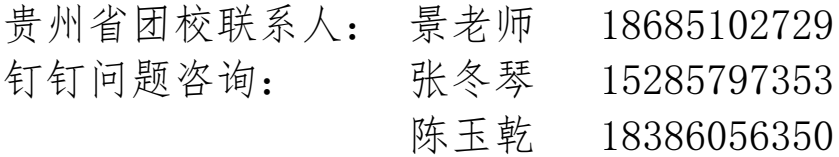

附件 1: 钉钉 APP 下载注册步骤 附件 2: 扫码进群步骤 附件 3:观看操作流程及文件下载路径 附件 4:学习群二维码

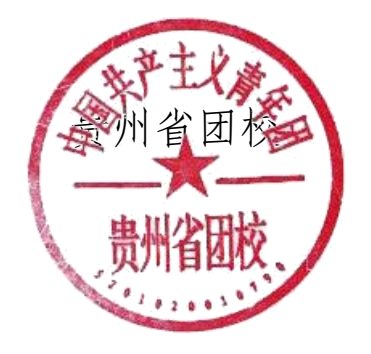

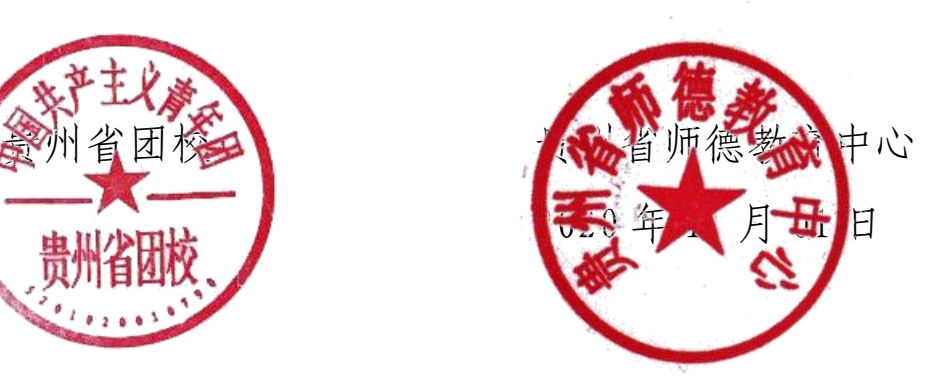

# 附件1: 钉钉APP下载注册步骤

#### 第一步:下载钉钉

1. 手机扫描二维码下载钉钉,iOS/Android版也可通过 苹果商店或者各大应用市场下载

#### 第二步: 注册钉钉账号

- 1、在手机上打开钉钉软件
- 2、未注册的新用户,点击注册账号
- 3、输入手机号码收取验证码进行注册登录
- 4、已注册的老用户,可以使用帐号密码或者验证码登 录
- 5、还可以支持支付宝登录

#### 第三步: 输入手机号码

输入手机号码,点击同意协议并注册

第四步:填写验证码

输入注册手机号码接收到的验证码

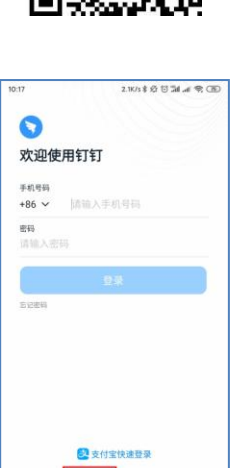

注册帐号 更多选项

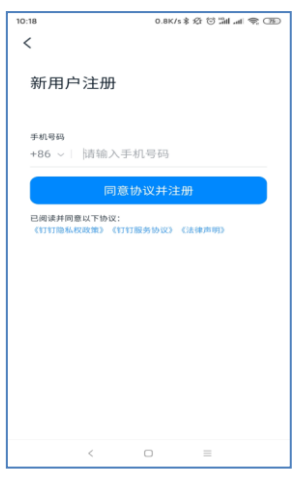

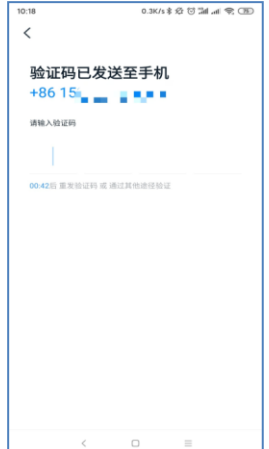

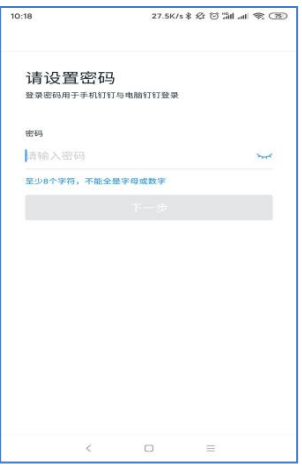

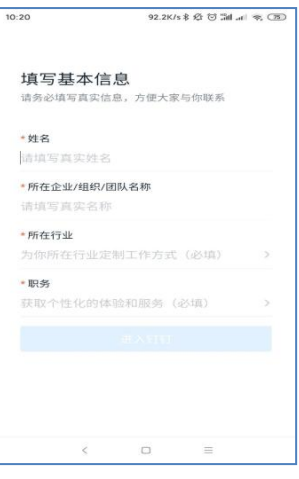

第五步: 设置密码

设置一个8位数以上的密码

第六步:填写基本信息

第七步: 进入设置

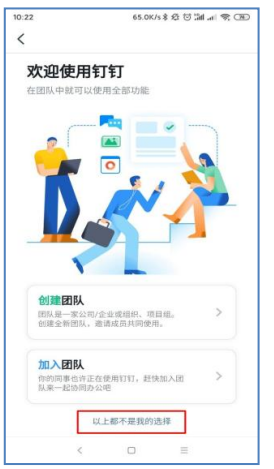

1.上图选择以上都不是我的选择 2.然后上图选择个人身份体验

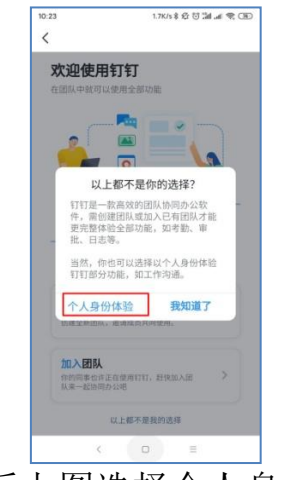

## 附件2:扫码进群步骤

第一步: 打开手机钉钉消息界面

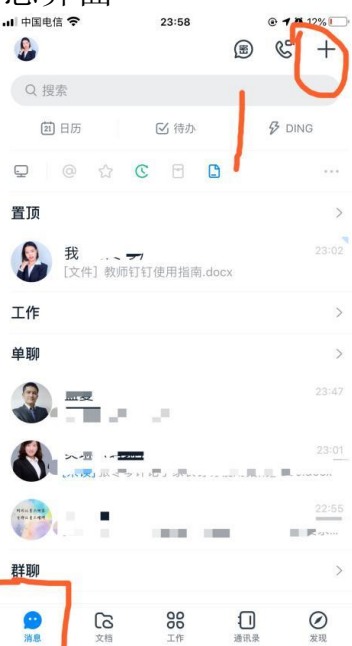

第二步:点击右上角的"+"号,选择扫一扫(扫附件 **4** 你所在市州), 即可加入所在市州培训群。

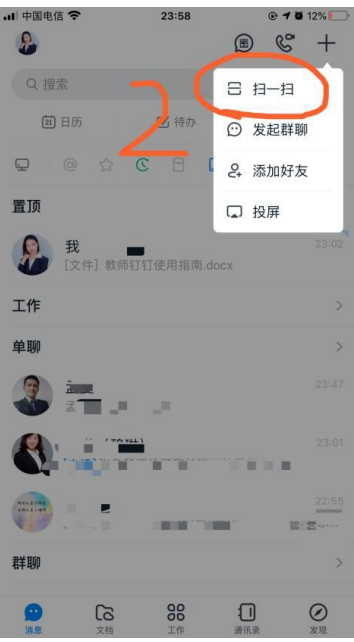

### 附件3:观看操作流程及文件下载路径

### 电脑端观看操作:

第一步: 找到扫码加入的钉钉群,点击打开,进入群聊界面;

第二步: 群右边一列快捷栏中找到"直播回放",点击打开即可观 看视频,所看时长数据会同步统计至钉钉后台。

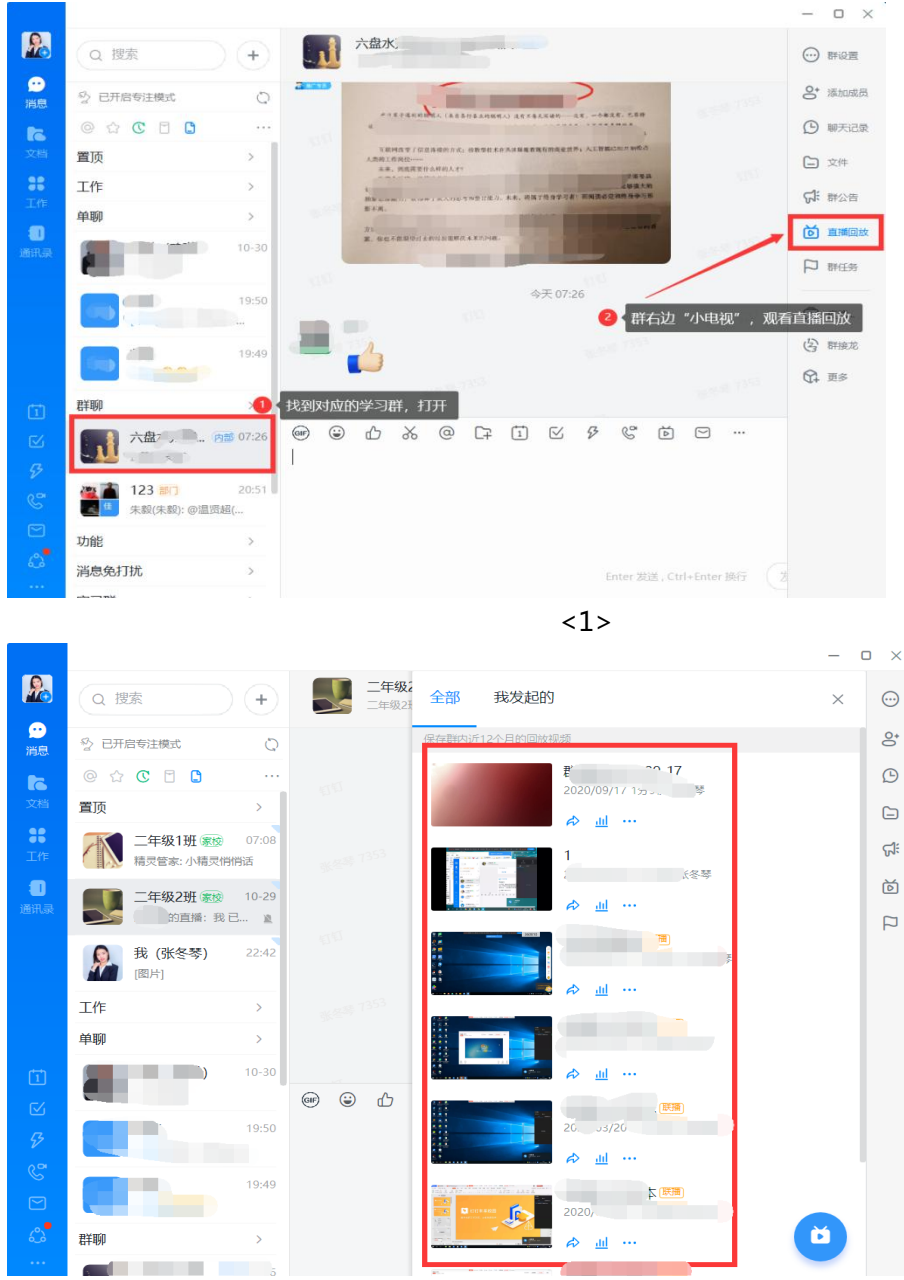

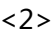

手机端观看操作:

| • □ 中国电信 令   | 22:38                                | $\odot$ 10 42%  |                                      |                                   |                                    |
|--------------|--------------------------------------|-----------------|--------------------------------------|-----------------------------------|------------------------------------|
| $\Omega$     | ⊛                                    | $\varepsilon$ + | ■ 中国电信 令<br>$\overline{\phantom{0}}$ | 22:38<br>贵阳市                      | @4042%<br>$\mathscr{C}$<br><b></b> |
| (1) 日历       | ■ 待办                                 | $B$ DING        |                                      | 员阳市(贵州省团校)                        |                                    |
| 工作           |                                      | $\mathcal{P}$   | 65.51                                | 欢迎 加入本部门的群聊                       |                                    |
| 单聊           |                                      | $\rightarrow$   |                                      | 本群已开启"群文件同步到钉盘",文件长<br><b>STO</b> | 保存。                                |
| 群聊           |                                      | $\mathcal{P}$   | 38 7353<br>北大地 7353                  |                                   |                                    |
|              |                                      | 07:26           | STAT                                 |                                   | <b>CTE</b>                         |
| 功能           |                                      | $\mathcal{P}$   | 87353                                | الل                               | 849 55 7863                        |
| 消息免打扰        |                                      | $\mathcal{P}$   | 5TO                                  | p 41 58 7 3 6 3<br>4497353        | m<br>τĦ                            |
|              |                                      | $\mathcal{P}$   | 7359                                 | 进入群聊界面,点击右上角"…"                   |                                    |
|              |                                      | $\mathcal{P}$   | <b>OB</b>                            | <b>DAY 32 7353</b>                | <b>ATET</b><br>5753                |
| 十地           |                                      | $\geq$          | 有日<br>363                            | <b>MAN 7353</b>                   | 45 % M 73 5 3                      |
| 贵阳市 #1       | ◕<br>本群已开启"群文件同步到钉盘", 文件长期保存         | 找到扫码加入的群聊       | us = M 7963<br><b>OVT</b>            | <b>STRT</b><br><b>ALC: N 7353</b> | <b>TH</b>                          |
| $\sim$       |                                      | $\mathcal{P}$   | □ 群汇报                                | ◎ 群签到<br>☆ 群公告                    | ◎ 群闲忙<br>日1                        |
| ટિ<br>$+ 44$ | 88<br>ſΠ<br>$T_{HLL}$<br>106,195,206 | ⊘<br>48.253     | $\circledcirc$                       |                                   | $\odot$<br>⇧<br>$^{(+)}$           |
|              | <1>                                  |                 |                                      | 2>                                |                                    |

第一步: 打开钉钉, 在钉钉"消息"页面找到扫码进入的群聊, 点击打 开;第二步:点击群聊界面的右上角"…";

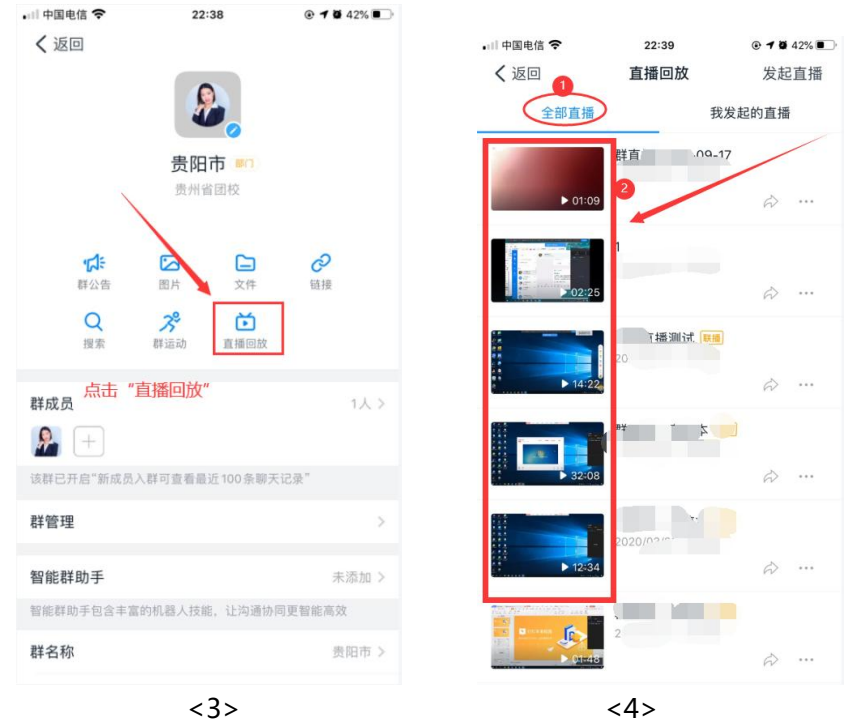

第三步: 找到形似小电视的"直播回放";第四步: 点开"直播回放" 里面的视频都是必学视频。

### 文件下载路径:(《国培学员信息登记表》下载路径)

电脑端下载路径

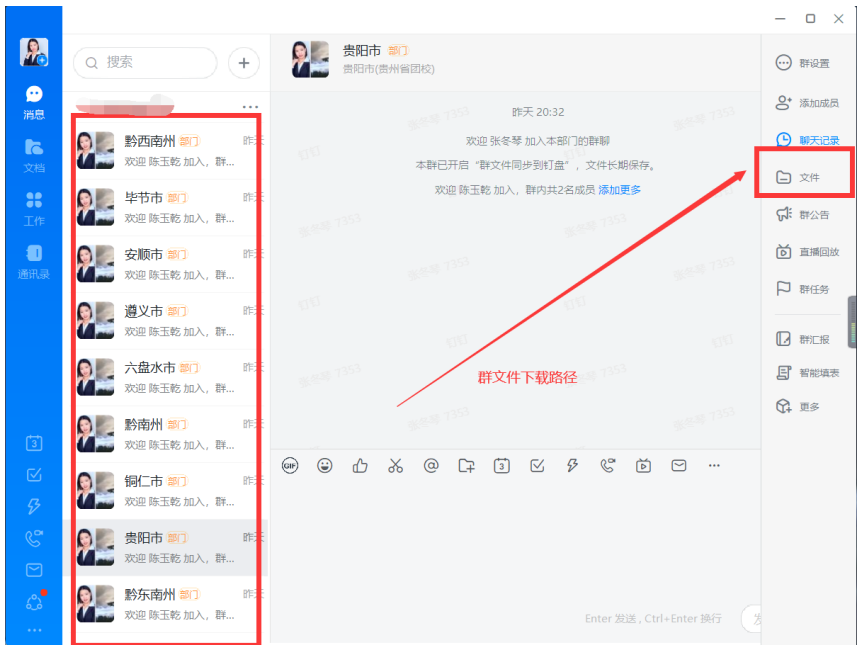

### 手机端下载路径

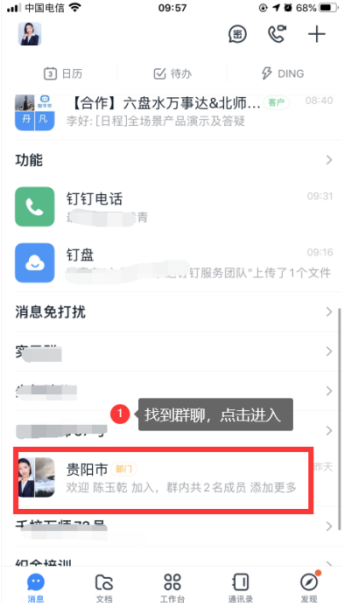

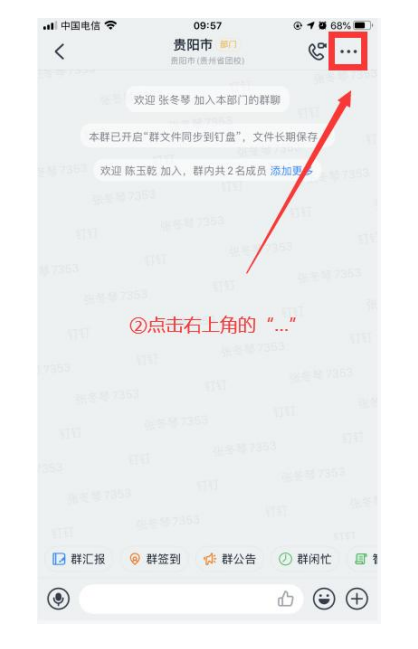

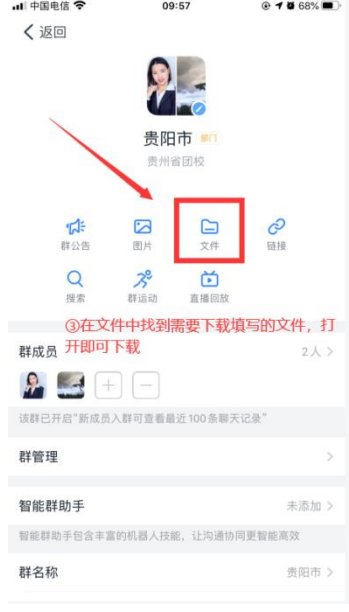

## 附件4:学习群二维码

注:按学员所在市州扫码进群

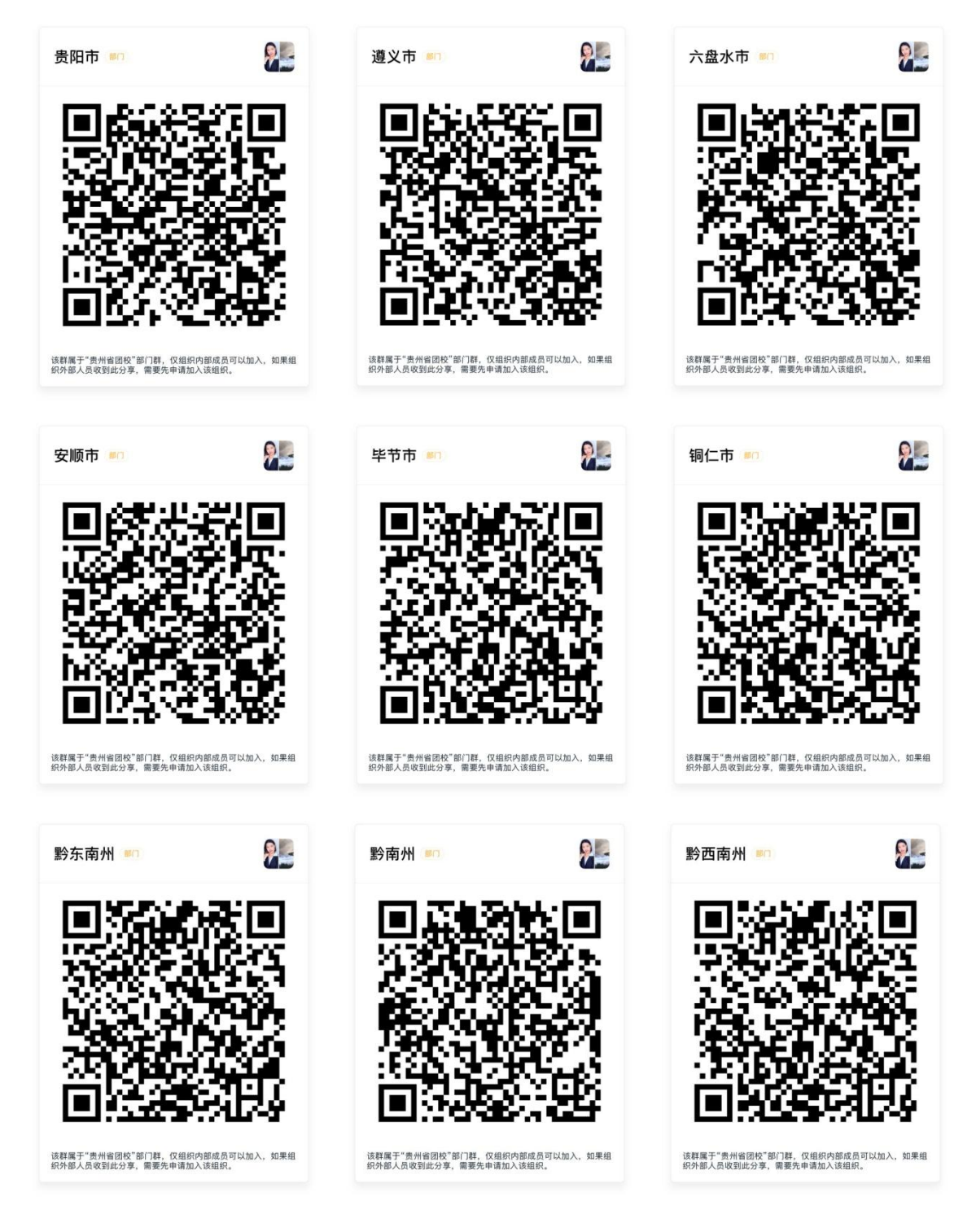